# электронный журнал МОЛОДЕЖНЫЙ НАУЧНО-ТЕХНИЧЕСКИЙ ВЕСТНИК

Издатель ФГБОУ ВПО "МГТУ им. Н.Э. Баумана". Эл No. ФС77-51038.

**УДК 004.942**

## **ИСПОЛЬЗОВАНИЕ ПРОГРАММНОГО КОМПЛЕКСА МОДЕЛИРОВАНИЯ ДИНАМИКИ ПОДВОДНЫХ АППАРАТОВ ДЛЯ ОБУЧЕНИЯ ОПЕРАТОРОВ И ОТЛАДКИ СИСТЕМ УПРАВЛЕНИЯ**

*Данилов А.В., студент Россия, 105005, г. Москва, МГТУ им. Н.Э. Баумана, кафедра «Подводные роботы и аппараты»*

*Научный руководитель: Вельтищев В.В.,к.т.н., доцент Россия, 105005, г. Москва, МГТУ им. Н.Э. Баумана, kafsm11@sm.bmstu.ru*

Цель данной работы – показать варианты использования программного комплекса по моделированию динамики НПА под управлением САУ в пакете МВТУ. Комплекс может использоваться специалистами по системам управления при разработке САУ НПА, а также операторами НПА для обучения управлению НПА. В статье [3] описан данный программный комплекс. Рассмотрим теперь подробнее подробно три варианта его использования.

### **Вариант №1**

Для обучения операторов управлению НПА с предварительно синтезированной системой управления НПА.

Для этого необходимо получить следующую информацию об аппарате:

- 1. 3D-модель НПА выполненную в любом CAD-редакторе,
- 2. Характеристики аппарата для задания их в редакторе НПА и среды (рис.1),
- 3. Структурные схемы корректирующих звеньев системы управления аппаратом.

После получения всей необходимой информации нужно:

- 1. В редакторе НПА и среды задать 3D-модель аппарата и требуемые характеристики,
- 2. В редакторе МВТУ задать корректирующие звенья системы управления аппаратом по контурам (рис.2),
- 3. При необходимости можно заменить 3D-модель акватории, добавив в неё какие-либо конструкции и сооружения для имитации особенностей подводного мира и задать новую 3D-модель в редакторе НПА и среды.

После внесения данной информации формируются исполняемый файл (программа с расширением exe) и папка с DLL библиотеками. Оператор запускает данный файл и тренируется управлять НПА.

#### **Вариант №2**

Для обучения операторов управлению НПА без предварительно синтезированной системы управления НПА.

В этом случае структурные схемы корректирующих звеньев системы управления аппаратом отсутствуют.

Необходимо получить следующую информацию:

- 1. 3D-модель НПА выполненную в любом CAD-редакторе,
- 2. Характеристики аппарата для задания их в редакторе НПА и среды (рис.1),
- 3. Требования к синтезируемой системе управления.

После получения всей необходимой информации нужно:

- 1. В редакторе НПА и среды задать 3D модель аппарата и требуемые характеристики,
- 2. Синтезировать систему управления аппаратом любым удобным способом (как ручным, так и автоматизированным),
- 3. В редакторе МВТУ задать корректирующие звенья системы управления аппаратом по соответствующим контурам (рис.2),
- 4. При необходимости можно заменить 3D-модель акватории, добавив в неё какие-либо конструкции и сооружения для имитации особенностей подводного мира и задать её в редакторе НПА и среды.

После внесения данной информации формируются исполняемый файл (программа с расширением exe) и папка с DLL библиотеками. Оператор запускает данный файл и тренируется управлять НПА.

Первые два варианта предназначены только для тренировки оператора.

Третий вариант может быть интересен для разработчиков систем управления, так как может быть использован для отладки и анализа систем управления путём вывода графиков любых сигналов в корректирующих звеньях и в цепях обратных связей.

#### **Вариант №3**

Для отладки и анализа систем управления подводных аппаратов, получения динамических характеристик НПА с выводом графиков любых сигналов корректирующих звеньев, а также для обучения операторов управлению НПА.

В этом случае нужно:

- 1. Создать 3D-модель НПА в любом САD-редакторе,
- 2. Получить и внести характеристики аппарата с помощью редактора НПА и среды (рис.1) в программу,
- 3. При необходимости можно заменить 3D-модель акватории, добавив в неё какие-либо конструкции и сооружения для имитации особенностей подводного мира и задать её в редакторе НПА и среды.

После этого можно синтезировать систему управления, в редакторе МВТУ задать корректирующие звенья системы управления аппаратом по соответствующим контурам (рис.2) и разместить блоки для вывода графиков сигналов с системы управления.

В настройках проекта МВТУ (файл с расширением mrj) нужно задать достаточное время моделирования и режим реального времени. Для этого надо в главном меню: «Моделирование->Параметры расчёта...», во вкладке «Основные» задать время интегрирования, а во вкладке «Скорость» активировать «Режим масштабирования времени» и «Множитель ускорения» задать равным единице.

Моделирование динамики в данном варианте запускается средствами самого пакета МВТУ. Для этого выбрать пункт главного меню: «Моделирование->Расчёт...». Исполняемый файл при этом не генерируется. Вместо него используется файл проекта MBTY (mrj).

Во всех трёх вариантах моделирования используется рукоятка 3D Connexion Space Navigator. Особенность этой рукоятки в том, что она обеспечивает управление НПА по шести степеням своболы.

При наличии рукоятки другого типа нужна следующая информация по выбору:

- модель рукоятки с протоколом обмена,

- модель рукоятки с драйвером,

- модель рукоятки с исходным кодом программы взаимодействия.

После создания специальной подпрограммы на основе выше перечисленной информации и добавления её в состав программного комплекса, последний готов к работе с новой рукояткой.

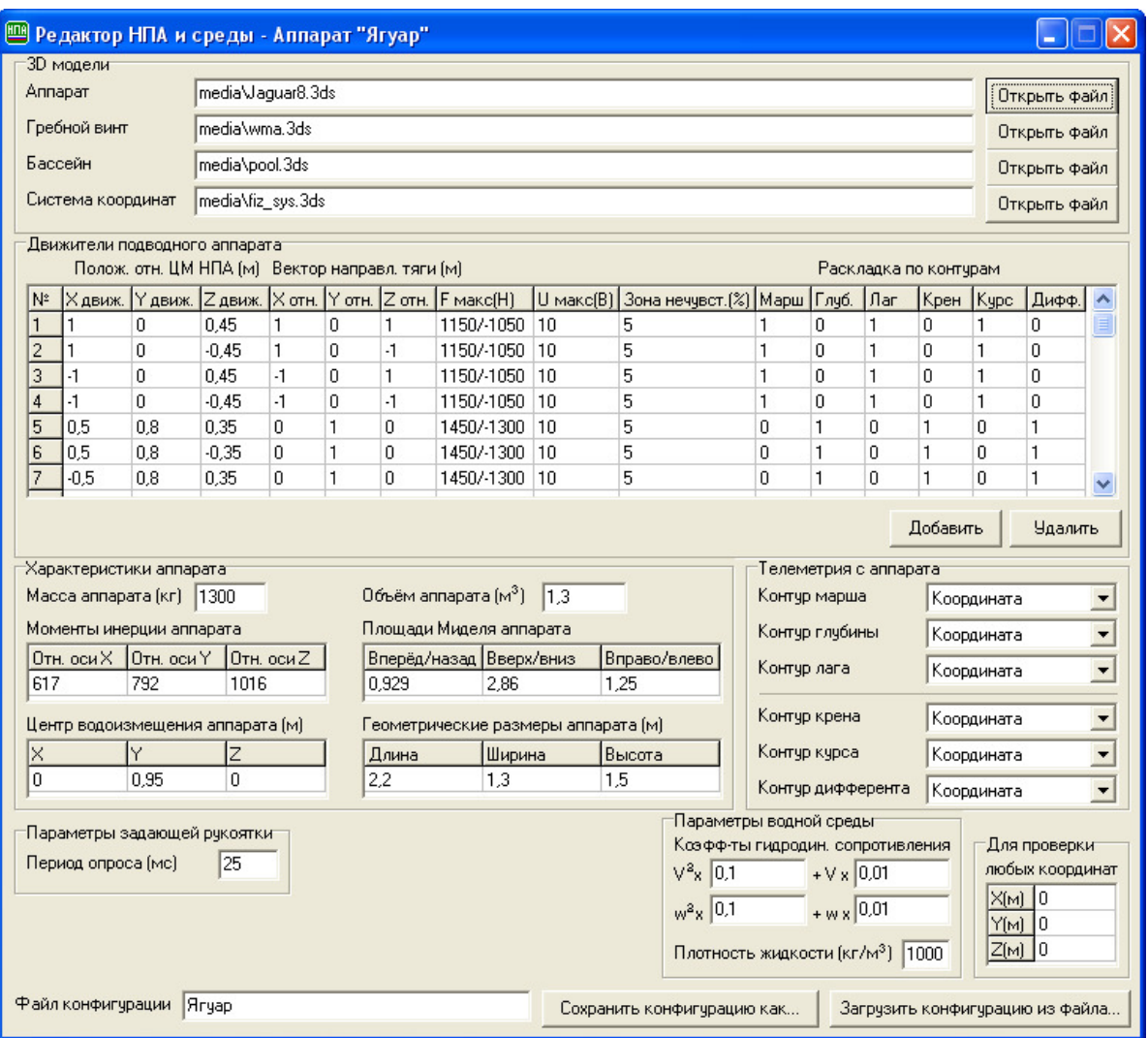

Рис. 1. Редактор НПА и среды

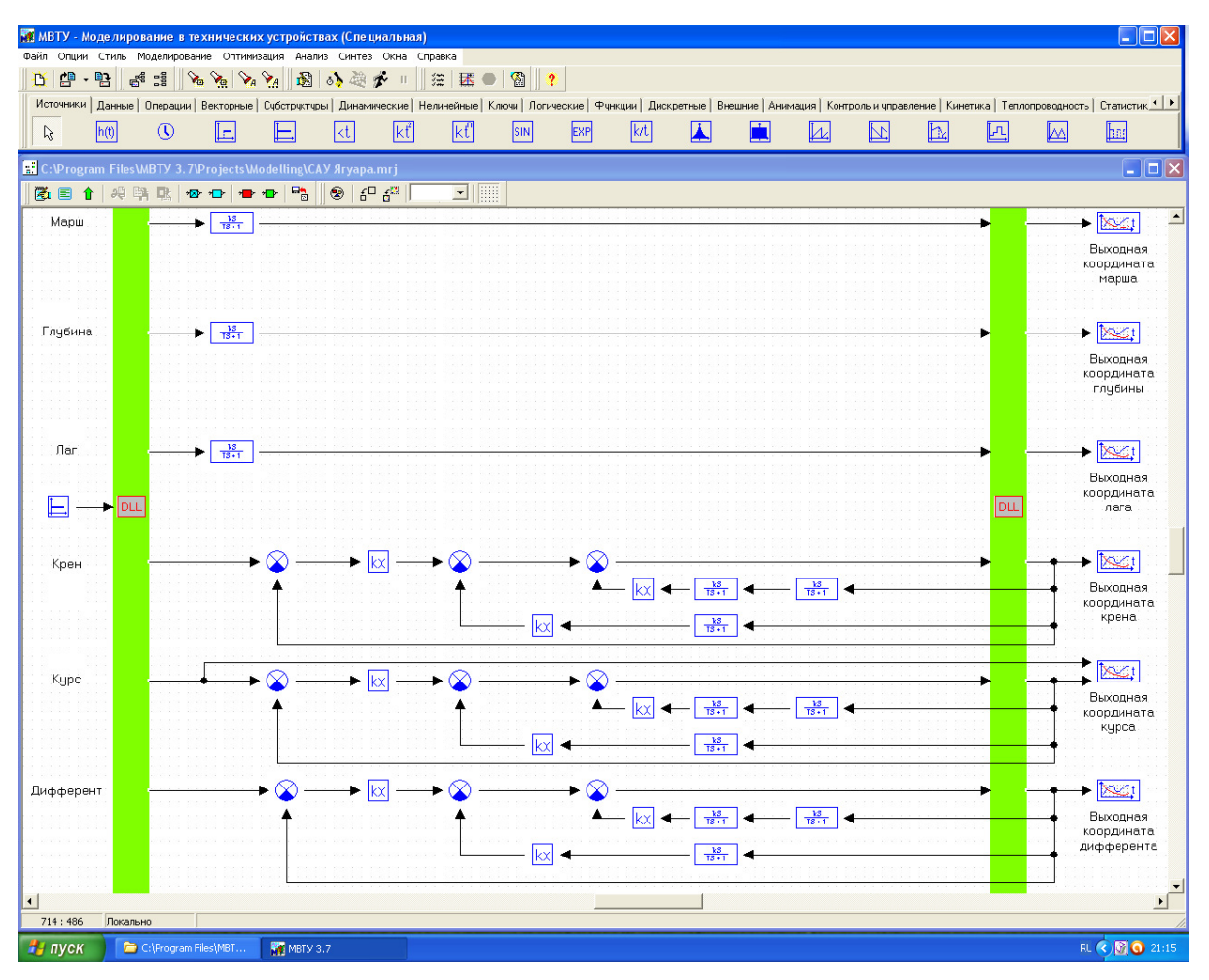

Рис. 2. Структурная схема системы управления в редакторе пакета МВТУ

## **Перечень сокращений и обозначений**

- МВТУ Моделирование в технических устройствах
- НПА Необитаемый подводный аппарат
- МТК Манипуляционный технический комплекс
- САУ Система автоматического управления
- exe Объектный код программы
- DLL Динамически подключаемая библиотека
- mrj Проектный файл пакета МВТУ

## **Программные средства**

Операционная система: Microsoft Windows XP Home Edition RU, версия 2002, SP3;

IrrLicht 1.7.3 Realtime 3D Engine;

Microsoft Visual Studio 2005;

МВТУ v.3.7 1997-2010 г;

Borland C++ Builder 6.

http://sntbul.bmstu.ru/doc/637212.html

#### **Список литературы**

- 1. Ю. А. Лукомский, В. С. Чугунов. Системы управления морскими подвижными объектами. Ленинград. Издательство «Судостроение», 1988г.
- 2. Ю. А. Щупак. Win32 API Эффективная разработка приложений. СПб, Издательство «Питер» 2007г.
- 3. А.В. Данилов. Моделирование динамики НПА от рукоятки 3D Connexion Space Navigator под управлением САУ в пакете МВТУ. Сборник докладов «Студенческий научный вестник», том XII, часть 2, с. 439-442. – М.: изд-во МГТУ им. Н.Э. Баумана, 2012.